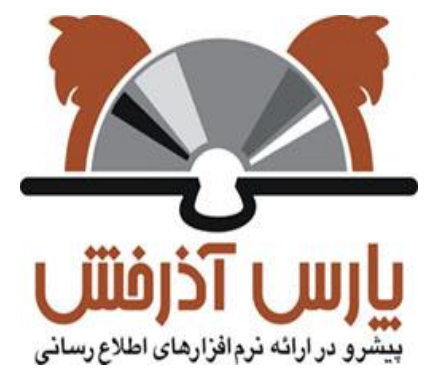

## **شركت پارس آذرخش**

سیستم یکپارچه کتابخانه الکترونیک و دیجیتال آذرخش

**راهنمای آموزشی: تازه ها**

**نگارش : 0.1**

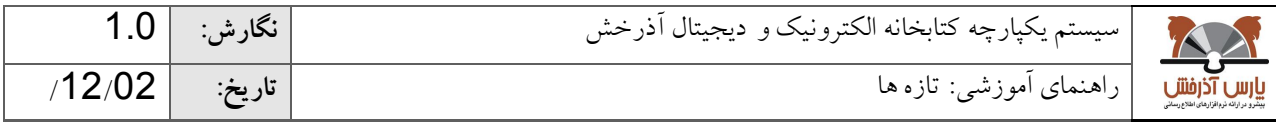

## **-0 تازه ها**

در این بخش جدیدترین مدارک سیستم کتابخانه و آرشیو در قالب هفت گروه کتاب، پایان نامه، مقاله، مجله، دیـداری شــنیداری،<br>این یا مطلب ایل ایل این مقال این مسئل این ایل این این مسئل ایل ایل ایل این دید و با با ایل این دیداری این اسناد و منابع دیجیتال ارائه میگردد؛ برای این منظور ابتدا باید رکوردهای اطلاعاتی جدید توسط راهبر سیستم به بخش تبازهها اضافه شده باشد.

کاربران سیستم کتابخانه و آرشیو به چهار روش می توانند به فهرست تازه های سیستم دسترسی پیدا نمایند.

 **اطالعرسانی از طريق صفحه اصلی**: در این بخش سه عنوان از آخرین مدارکی که در لیست تازهها قرار گرفتهاند به تفکیک گروههای کتاب، پایان نامه، مقاله، مجله، دیداری شنیداری، اسناد و منابع دیجیتال نشان داده میشود؛ جهت مشاهده سایر تازههای مدارک روی گزینه "بیشتر" کلیک نمائید.

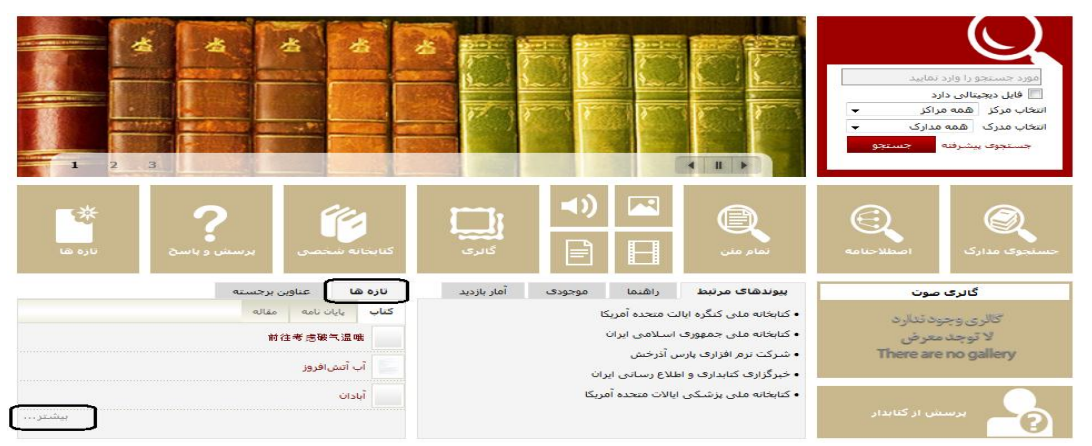

<mark>اطلاع رسانی از طریق لیست تازهها: جهت مشاهده فهرست کامل تازهها، گزینــه "تــازههــا" در منــوی اصــلـی سیســتم را</mark> کلیک نمائید؛ در این حالت به صورت پیشفرض، فهرستی از تازه های کتاب نشان داده میشود. جهت مشاهده تازههای سایر مدارک، با انتخاب هر یک از انواع مدارک، امکان مشاهده ی تازههای مربوط به آن نوع مدرک فراهم میگردد. برای مراکزی که به صورت اقماری هستند، امکان فیلتر تازهها بر اساس "واحد" (مرکز مورد نظر) نیز وجود دارد.

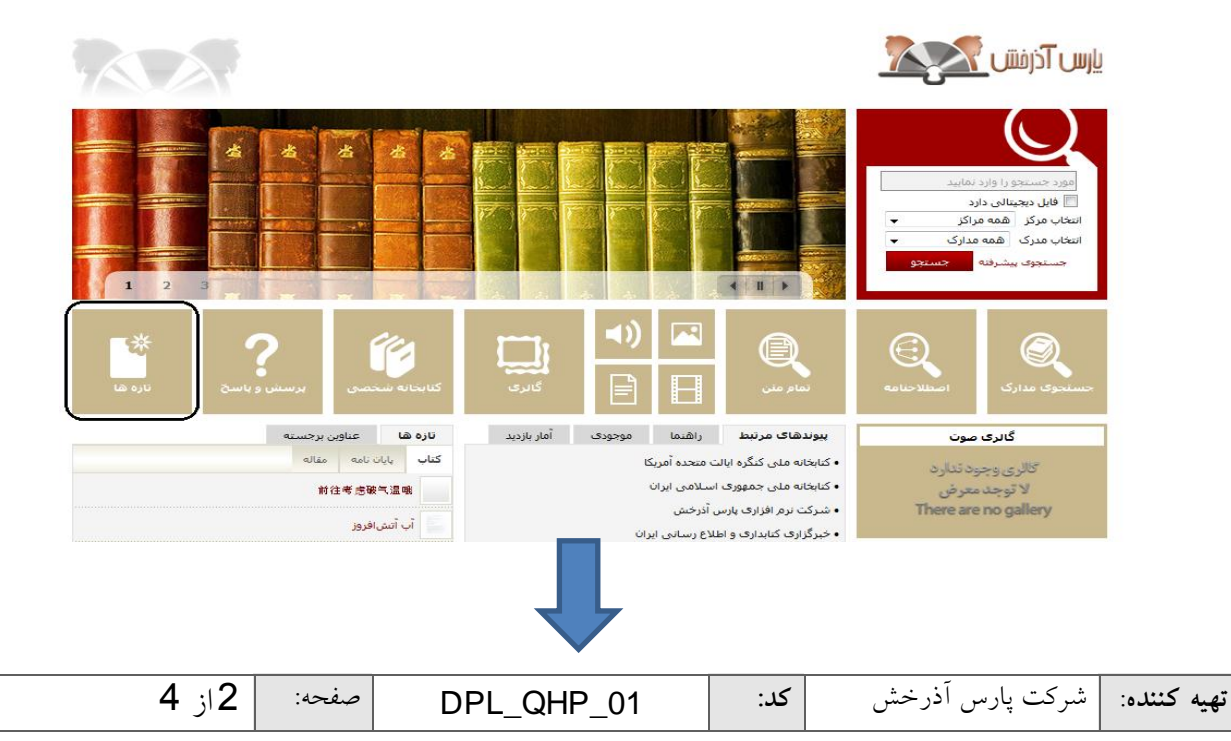

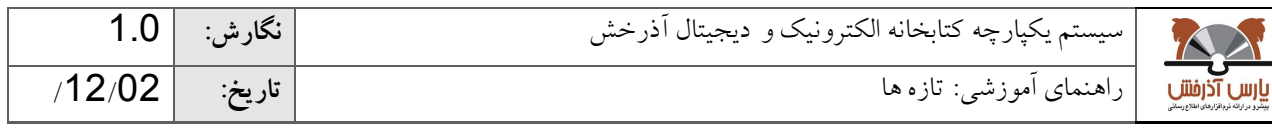

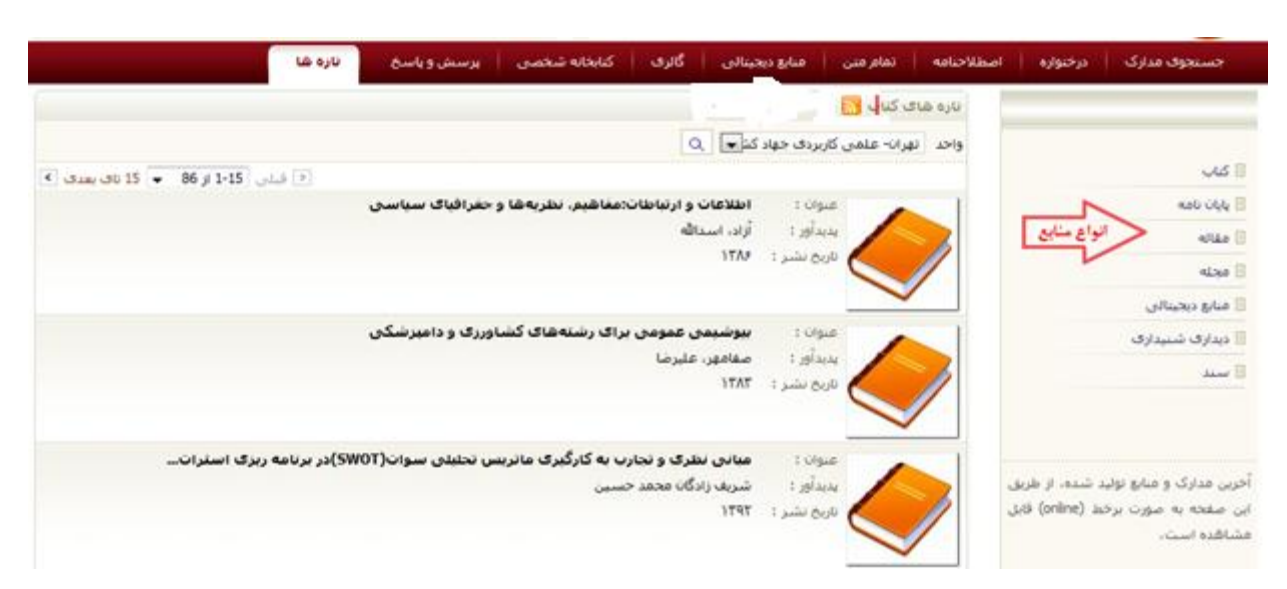

در لیست تازهها در هر صفحه به صورت پیشفرض 15رکورد نمایش داده می شود. بـا کلیـک روی گزینــه بعــدی و یــا انتخــاب محدوده از بخش محدوده رکوردها، امکان مشاهده رکوردهای بعدی وجود دارد. در این صفحه بـه ازای هـر رکـورد، اطلاعـات کلیدی از قبیل عنوان، پدیدآور، تاریخ نشر، همراه با thumbnail (تصویر کوچک) هر مدرک نمایش داده می شود؛ با کلیک روی عنوان یا thumbnail هر رکورد، اطالعات کامل مدرک نمایش داده میشود.

در حالت نمایش کامل مدرک انتخابی، با کلیک روی دکمه "موجودی"، اطالعات موجودی نسخههای فیزیکی مدرک نمایش داده میشود. در صورت داشتن دسترسیهای الزم، امکان ارسال درخواست های امانت، تمدید و رزرو نیز برای کاربر وجود دارد. در صورتیکه رکورد مورد نظر نسخه(های) دیجیتال داشته باشد با کلیک روی دکمه "پیوستها" میتوان به آن دسترسی پیدا نمـود. در این بخش امکان نمایش و یا دانلود هر یک از منابع دیجیتال بر اساس سطح دسترسی کاربر فراهم شده است.

- **اطالعرسانی تازهها از طريق پست الکترونيکی:** کاربر به منظور دریافت تازهها از طریق پست الکترونیکی میتواند هنگام ثبت نام در صفحه عالقمندیها، گروههای موضوعی و یا نوع مدرک مورد عالقه خود را انتخاب نماید تا سیستم براساس زمانبندی مشخص شده و عالقهمندیهای تعیین شده مدارکی را که در لیست تازهها قرار گرفتهاند را بصورت اتوماتیک برای کاربر ارسال نماید.
- **اطالعرسانی تازهها از طريق )RSS):** با انتخاب گزینه )RSS )در هر یک از گروههای هفتگانه تازهها، امکان افزودن گروه انتخابی بهیک Reader RSS فراهم میشود.

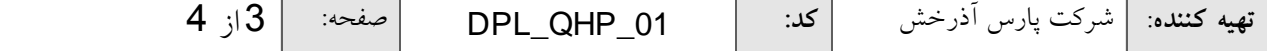

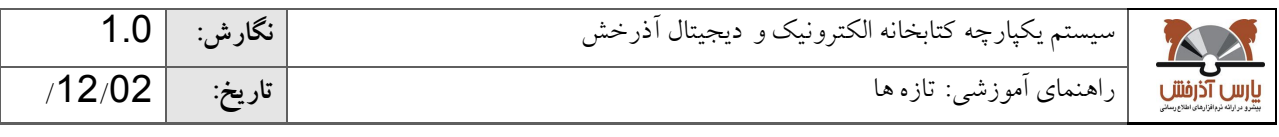

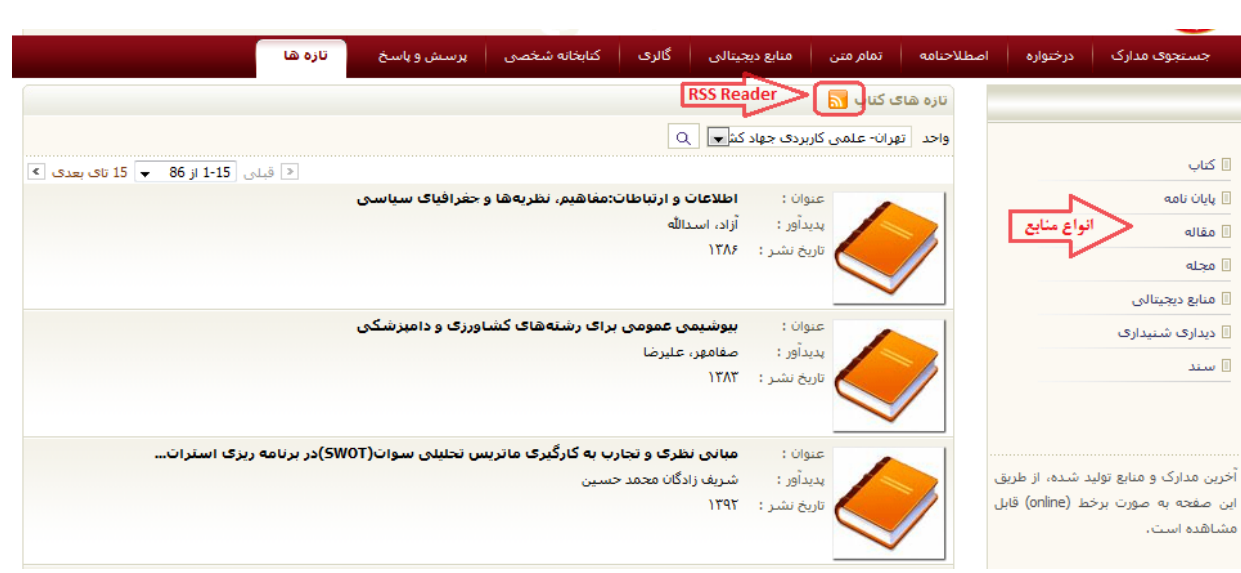

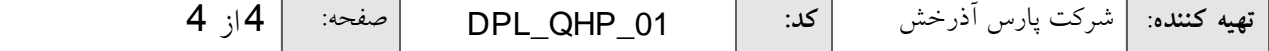